## <span id="page-0-0"></span>**SSL Host Peering Service Configuration Mode Commands**

SSL peering service configuration parameters control secure communications established by the SSL accelerator between WAE devices while optimizing SSL connections. To configure secure socket layer (SSL) encryption peering services on a WAAS device, use the **crypto ssl services host-service peering**  global configuration command. To delete a parameter use the **no** form of the command.

**crypto ssl services host-service peering**

**no crypto ssl services host-service peering**

**Syntax Description** This command has no arguments or keywords. **Defaults** No default behavior or values. **Command Modes** global configuration **Device Modes** application-accelerator central-manager **Usage Guidelines** Use the **crypto ssl services host-service** command to configure SSL peering service parameters. The **crypto ssl services host-service** command initiates SSL host peering service configuration mode, as indicated by the following prompt: WAE(config-ssl-peering)# Within SSL host peering service configuration mode, you can use SSL host peering service configuration commands. To return to global configuration mode, enter **exit** at the SSL host peering service configuration mode prompt. **Examples** The following example shows how to enter SSL host peering service configuration mode: WAE(config)# **crypto ssl services host-service peering** WAE(config-ssl-peering)# **exit** WAE(config)# **Related Commands [\(config-ssl-peering\) cipher-list](#page-2-0) [\(config-ssl-peering\) peer-cert-verify](#page-3-0)**

 $\mathsf I$ 

**[\(config-ssl-peering\) version](#page-4-0)**

H

 $\mathbf{I}$ 

## <span id="page-2-0"></span>**(config-ssl-peering) cipher-list**

To configure secure socket layer (SSL) encryption cipher lists on a WAAS device, use the **cipher-list**  command. To delete a cipher list use the **no** form of the command.

**cipher-list** *cipher-list-name*

**no cipher-list** *cipher-list-name*

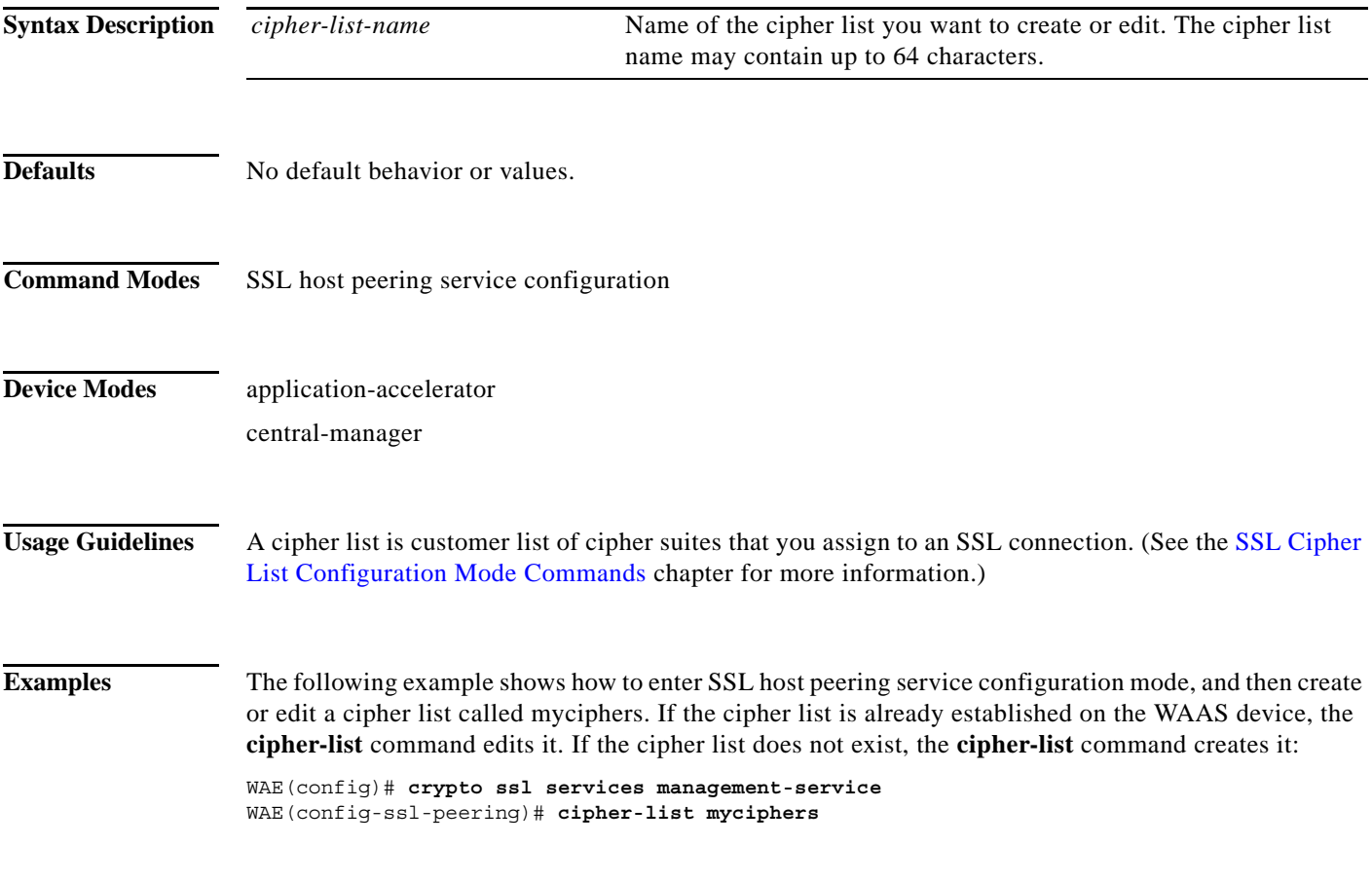

**Related Commands (config) crypto ssl**

 $\overline{\phantom{a}}$ 

 $\mathsf I$ 

## <span id="page-3-0"></span>**(config-ssl-peering) peer-cert-verify**

To enable verification of peer certificates, use the **peer-cert-verify** command.

**peer-cert-verify** [**revocation-check none**]

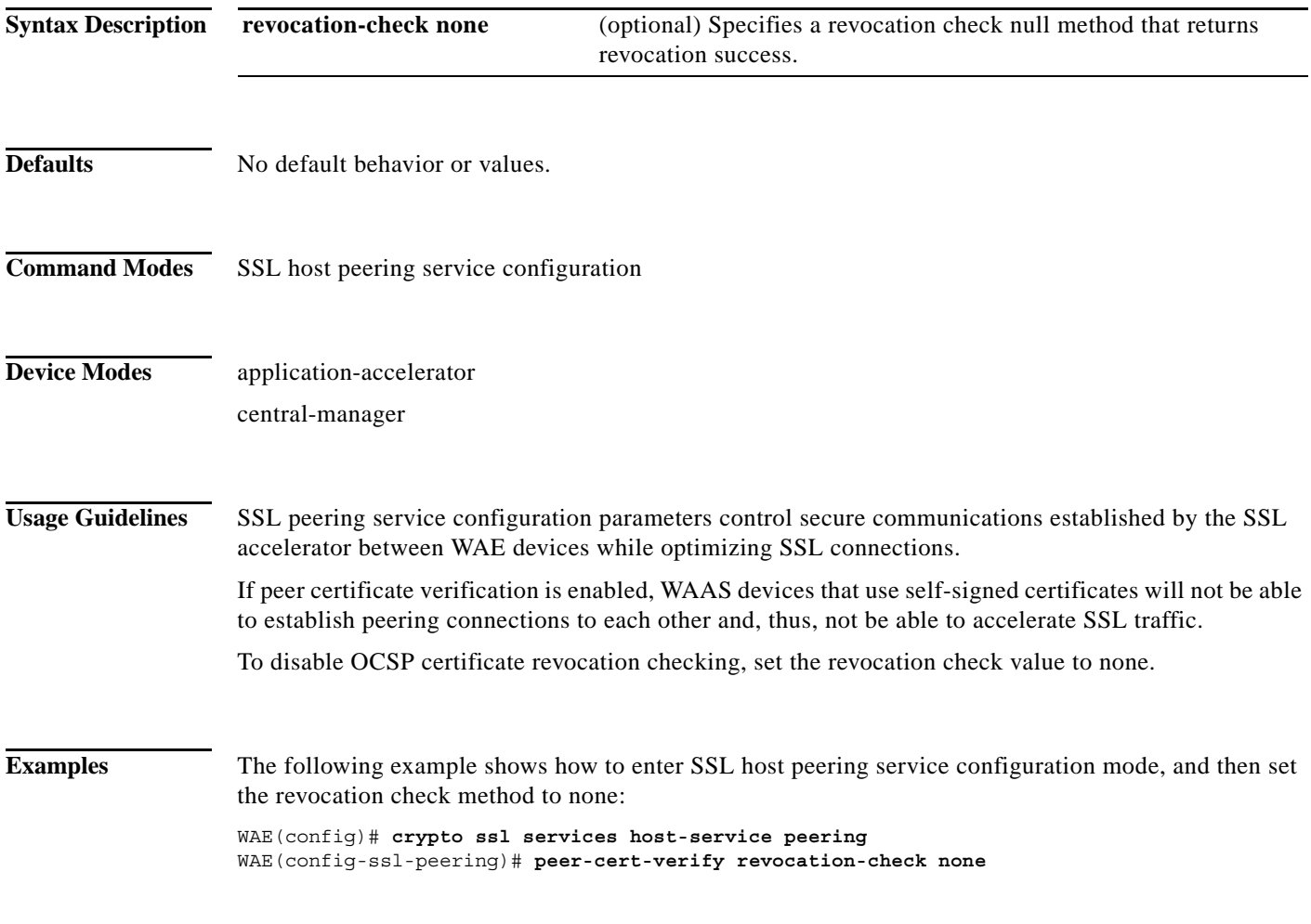

**Related Commands (config) crypto ssl**

## <span id="page-4-0"></span>**(config-ssl-peering) version**

To specify the type of SSL protocol to use for management services, use the **version** command.

**version** {**all** | **ssl3** | **tls1**}

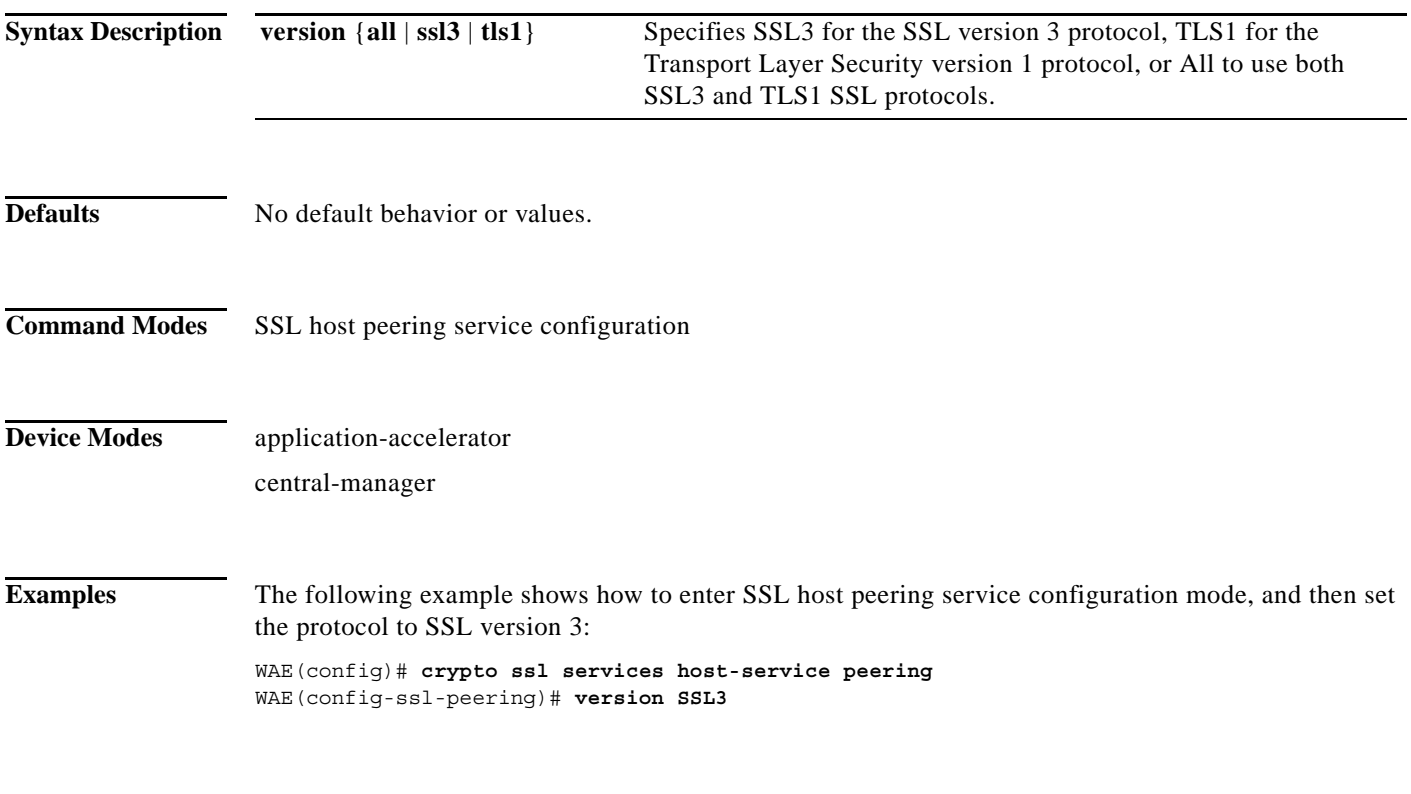

**Related Commands (config) crypto ssl**

 $\mathbf{I}$ 

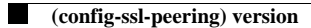

 $\mathsf I$